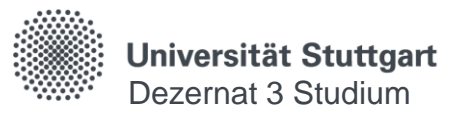

# **How To Einschreibung Medizintechnik**

Dezernat 3 Studium Stand: 18.09.2023

## **Einschreibung im Fach Medizintechnik, BSc**

## an der Universität Stuttgart

Der Studiengang Medizintechnik, Bsc wird von der Universität Tübingen verwaltet. Die Einschreibung und Rückmeldung an der Universität Stuttgart erfolgt automatisiert.

Zu Beginn Ihres Studiums müssen Sie sich jedoch einmalig an der Universität Stuttgart anmelden und die zur Einrichtung/Verifizierung des Accounts und des ECUS notwendigen Daten eingeben:

- Dateneingabe an der Universität Stuttgart in C@MPUS: https://campus.uni-stuttgart.de/
	- Account anlegen
	- "Bewerbung" anlegen mit folgenden Unterlagen
		- Immatrikulationsbescheinigung Uni Tübingen
		- Passbild
- Warten
- Account aktivieren

## **Registrierung und Account-Erstellung**

- Bitte rufen Sie C@MPUS auf: **https://campus.uni-stuttgart.de/**
- Bitte folgen Sie dem Link zur Registrierung

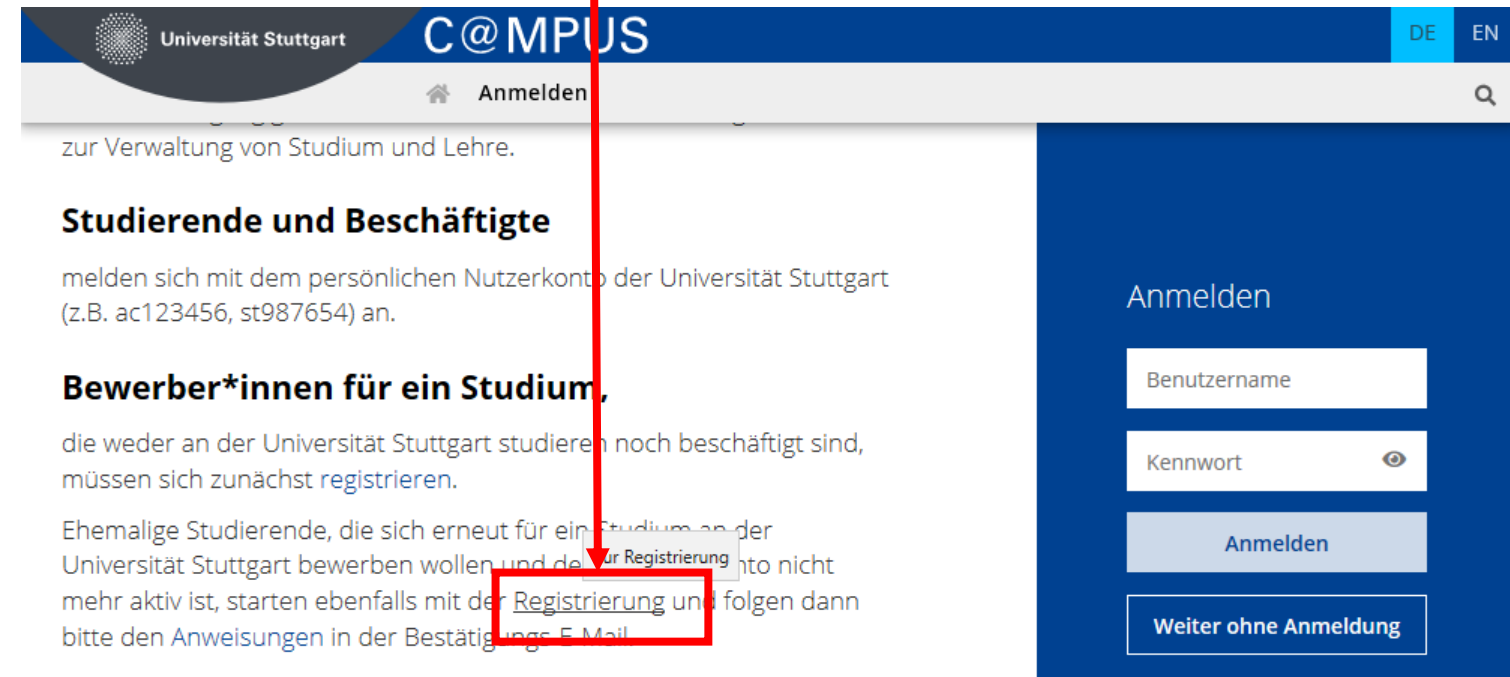

## **Registrierung**

Vgl. https://www.uni-stuttgart.de/studium/bewerbung/online/faq/ Anleitungen

- Bitte füllen sie die entsprechenden Daten aus und schicken Sie das Formular ab…
- Nach der erfolgreichen Registri erhalten Sie eine E-Mail.

Sie haben sich in C@MPUS (E-System) registriert und folger

stuttgart.de/e/wbselbstregperson.emailBestaetigt?

Dieser Bestätigungs-Link ist gültig bis 09.05.2020 10:40.

• Rufen Sie bitte den Link auf, um die Account-Erstellung abzuschließen.

Sehr geehrte(r) Erna Teststudi.

- Vorname: Erna - Nachname: Teststudi - Geburtsdatum: 01.01.1995 - Mailadresse: erna@domain.land

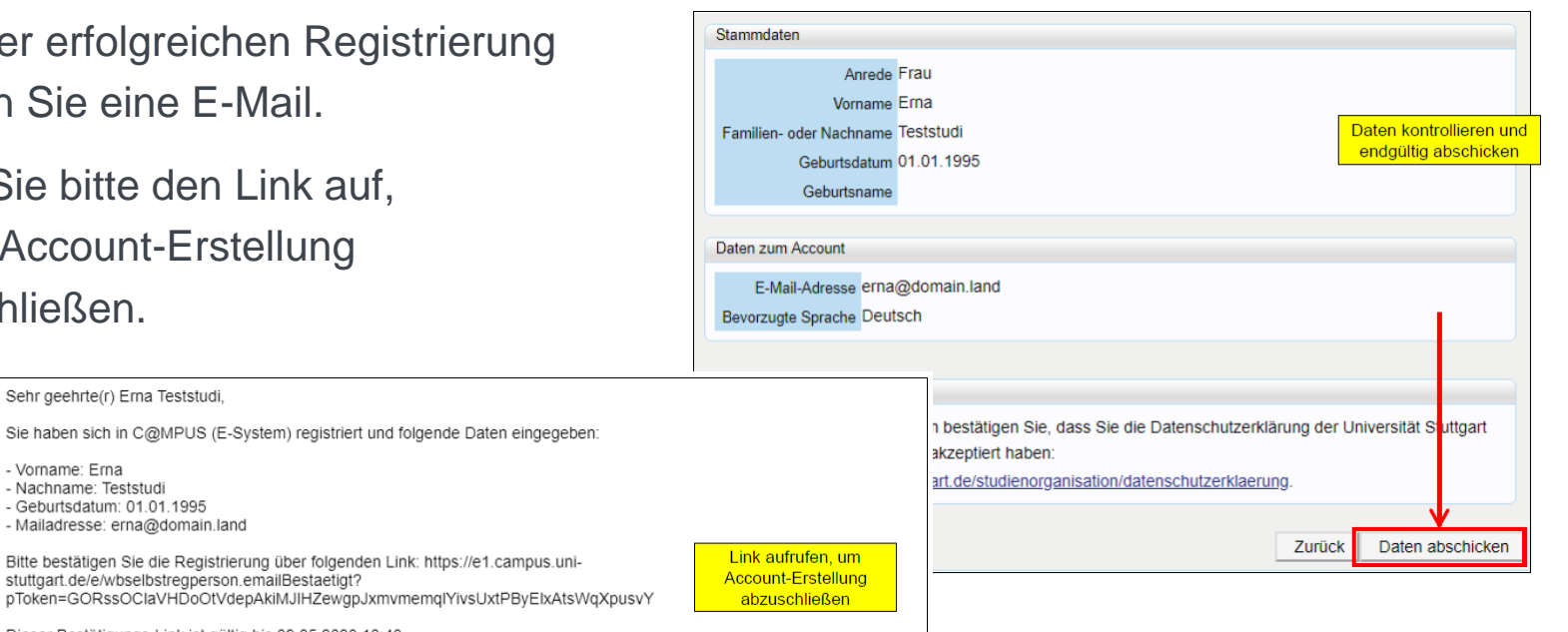

## **Anmeldung**

- Bitte melden Sie sich in C@MPUS mit Ihrem neuen Account an
- ... und starten Sie eine "Bewerbung".

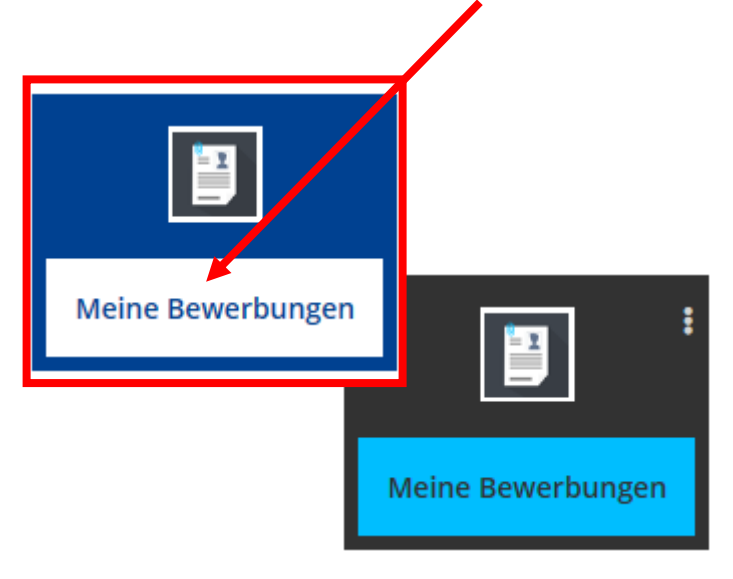

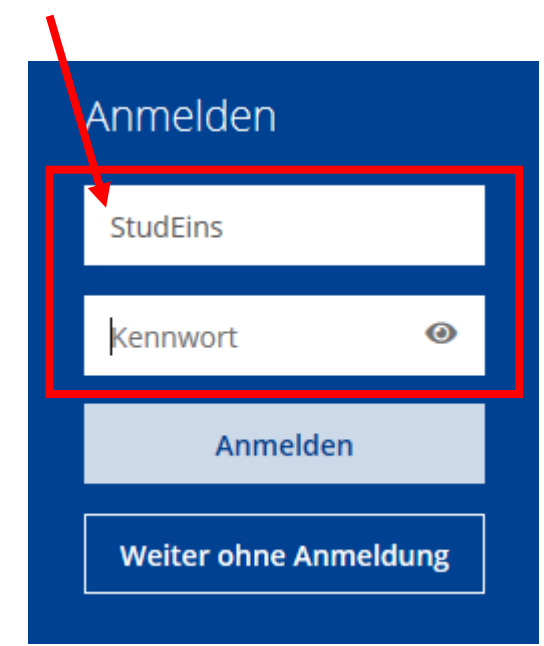

#### **Bewerbung ONLINEBEWERBUNG** Hilfe Support Eintrag von … Studienbeginn Studienbeginn Studiengangsauswahl Bitte wählen Sie hier das Semester für das Sie sich an der Universität Stuttgart bewerben wollen. Beachten Personendaten Sie dabei, dass es unter Umständen Studienfächer gibt die nicht in jedem Semester angeboten werden bzw. Korrespondenzadresse bei denen Sie sich nur für ein höheres Fachsemester bewerben können. Das Bachelorstudium an der Akademische Vorbildung Universität Stuttgart beginnt in der Regel im Wintersemester. • Studienbeginn [Aktuelles Semester] Studienbeginn Wintersemester 2020/21 Studiengangsauswahl Art des Studiums **Bachelorstudium** • Studiengang **Bachelor of Science** Abschlussziel ◡ [BSc, Medizintechnik] Studium Medizintechnik ╰ Weitere Informationen 1 - Manuelle Zulassung - Frist bereits abgela V Einstiegssemester • Daten [Adresse, HZB, …] Form des Studiums ( Erststudium i⁄Hochsc<mark>h</mark>ule studiert In der Regel Erststudium! ilb des le zten Jahres für das gewählte Studium an der Uni Stuttgart Zweitstudium nur falls Sie schon einen Studienabschluss haben

# **Bewerbung**

Eintrag/Upload …

• Matrikelnummer [Uni Tübingen]

• Zulassungsbescheid Imma -Bescheinigung [Uni Tübingen]

• Passbild

Medizintechnik - kooperativ mit Uni Tübingen

Achtung!

1234567

Bitte geben Sie hier Ihre Matrikelnummer an der Universität Tübingen an.

Weitere Informationen finden Sie unter folgendem Link:

https://www.uni-stuttgart.de/studium/studienangebot/studiengang/

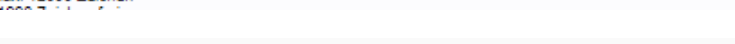

#### Zulassungsbescheid bzw. Immatrikulationsbescheinigung der Universität Tübingen

Bitte laden Sie hier Ihre Immatrikulationsbescheinigung der Universität Tübingen für den kooperativen Studiengang Medizintechnik, B.Sc. hoch.

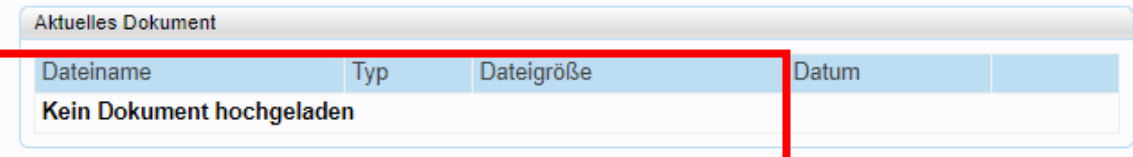

#### **Neues Dokument**

Bitte laden Sie Ihre Unterlagen in genau einer PDF-Datei (Portable Document Format, .pdf) hoch, falls in der Beschreibung oben nicht explizit ein anderes Dateiformat gefordert wird. Die maximale Dateigröße beträgt 2 MB. Sollte Ihnen die Erfassung im Moment nicht möglich sein, können Sie das Dokument noch nachträglich bis zum 01.11.20 hochladen. Eine Zusammenstellung aller erforderlichen Unterlagen finden Sie am Ende in C@MPUS.

Datei Datei auswählen Keine ausgewählt

## **Bewerbung abschicken**

- Daten prüfen und Bewerbung abschicken
- Warten (einige Tage) auf ...
	- Prüfung u. Import der Daten [Uni Tübingen]
	- Erstellung ECUS

… bis

### Dies ist lediglich eine Kontrollansicht Ihrer Bewerbung. Die Bewerbung ist noch nicht elektronisch übermittelt Bitte kontrollieren Sie nochmals sorgfältig alle Angaben. Wenn alle Angaben korrekt sind, klicken Sie nach dem Setzen des Zustimmungshakens (ganz unten auf dieser Seite) auf den SENDEN Button, um Ihre Bewerbung elektronisch zu übermitteln **Hinweis:** Nach der elektronischen Übermittlung können Sie Angaben nicht mehr ändern. Sie können auch keine neue Bewerbung für den selben Studiengang stellen! Bestätigung Klicken Sie auf "Zurück", um fehlerhafte Angaben zu korrigieren. Setzen Sie den Haken und klicken Sie auf "Senden", um Ihre Daten elektronisch zu übermitteln. Nach Klick auf "Senden" sind keine Korrekturen Ihrer Angaben mehr möglich! C Ich versichere, dasse tie von mir gemachten Angaben der Wahrheit entsprechen und vollständig sind. Ich weiß, dass fahrlässig oder vorsätzlich falsche Angaben ordnungen idein sind und jederzeit zum Widerruf der Zulassung und Immatrikulation führen können. Ich erkläre, dass ich die Datenschutzerklärung der onne reität Stuttgart zum Studium [www.student.unistuttgart.de/studienorganisation/datenschutzerklaerung/] gelesen haber and akzeptiere Abbrechen Sie müssen keine weiteren Unterlagen postalisch an die Uni Stuttgart schicken! Sehr geehrte(r) Ihre Rückmeldung in das **Communis**emester 2020 wurde durchgeführt. Sie können jetzt in C@MPUS Ihre Studienunterlagen und Ihr ECUS-Marke herunterladen und ausdrucken: https://campus.uni-stuttgart.de Als Studierende/r melden Sie sich mit der Nutzerkennung der studentischen Dienste an: st......@stud.uni-stuttgart.de Informationan zum Ausdruck der IA/R Remostermarke finden Rie unter

ZUSAMMENFASSUNG - ANTRAGSNUMMER: 1-00300871

**ACHTUNG** 

## **Aktivierung Studierendenaccount**

https://www.uni-stuttgart.de/studium/bewerbung/document/ howto\_siam\_accountaktivierung.pdf

• Jetzt müssen Sie nur noch Ihren Studierendenaccount aktivieren:

www.uni-stuttgart.de/ studium/bewerbung/ document/ howto\_siam\_ accountaktivierung.pdf

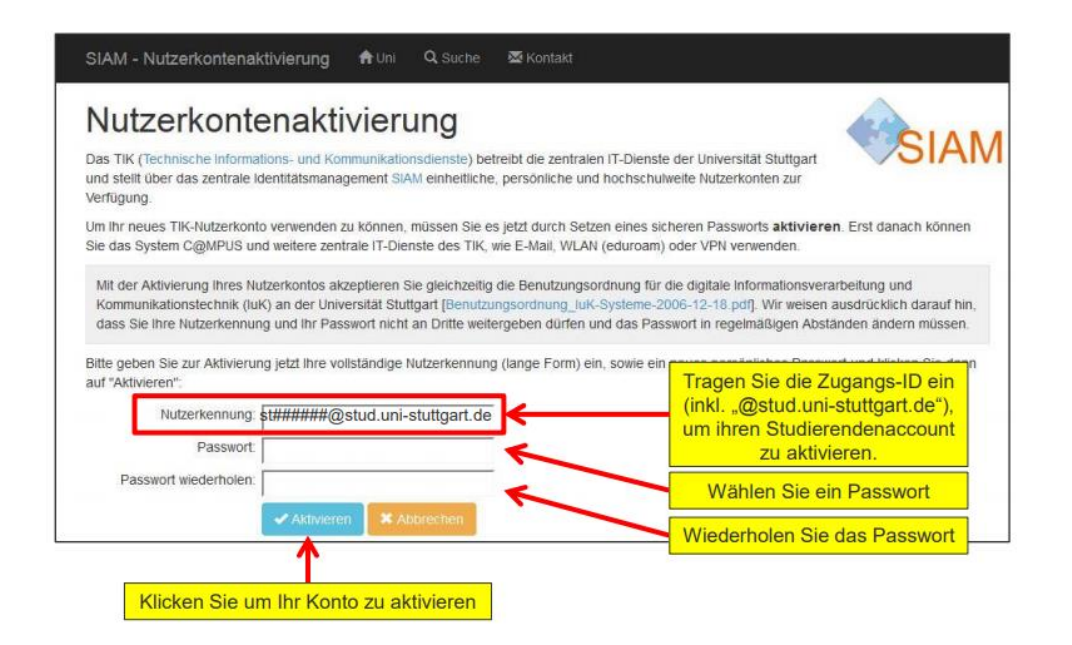

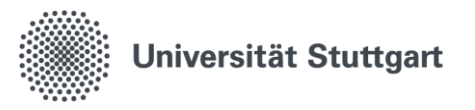

## **Viel Erfolg im Studium!**

### **Bei Fragen:**

Kontaktformular [www.uni-stuttgart.de/studium/kontakt/](http://www.uni-stuttgart.de/studium/kontakt/) Telefon +49 (0) 711 685-83644

Universität Stuttgart Bewerbung, Zulassung, Einschreibung Dezernat 3 Studium